Meine waldbauliche Praxis dokumentieren? ... ihre Auswirkungen über die Zeit mitverfolgen? ... mich durch die Arbeit anderer inspirieren lassen?

> *Abb.1: Ausschnitt aus einer Fotosphäre, die eine Ende 2013 durchgeführte Anzeichnung in Boudry dokumentiert (virtuelle Tour #1 auf www.sylvotheque.ch)*

«Sylvotheque»

Fotos: Ch. Rosset, Karsten Blum, Eric Wuillemin

# **Virtuelle Entdeckungsreise...**

... zu den vielfältigen Facetten des Waldes und seiner Bewirtschaftung. www.sylvotheque.ch ist eine Internetplattform, die es ermöglicht, sich mit nur wenigen Klicks in eine Vielzahl unterschiedlicher Wälder hineinzuversetzen. Ziel der Plattform ist es, die Diversität der Wälder und deren Bewirtschaftung in der Schweiz, aber auch im Ausland, visuell im 360°-Blick und in sehr hoher Auflösung zu dokumentieren.

#### **Christian Rosset, Karsten Blum, Eric Wuillemin.**

Ein scharfer Sinn für die Beobachtung von Wäldern ist im Waldbau zentral. Es ist aber nicht einfach, ein klares Bild von einer gegebenen Situation zu einem bestimmten Zeitpunkt im Kopf zu behalten, dieses Bild mit der aktuellen Situation zu vergleichen und sich die wesentlichen Veränderungen zu merken. Eine visuelle Vergleichsmöglichkeit ist daher sehr nützlich, um die Wachstumsdynamik der Bäume und die Auswirkungen von waldbaulichen Massnahmen wahrzunehmen.

Für die visuelle Dokumentation des Waldes eignet sich die Fotografie besonders gut. Doch es ist schwierig, die allgemeine Stimmung, die von einem Bestand ausgeht, mit der Kamera einzufangen und dabei alle relevanten Details zu erfassen. Auch ist es nicht einfach, einen Baum als Ganzes abzubilden und die oft starken Kontraste aufgrund der unterschiedlichen Lichtverhältnisse zwischen Krone und Unterholz in den Griff zu bekommen.

## **Fotosphären**

Doch die Fortschritte der letzten Jahre in der Fotografie und die neuen Technologien machen es möglich, mithilfe von sogenannten Fotosphären den Wald in sehr hoher Qualität visuell zu dokumentieren. Solche Fotosphären reproduzieren die Sicht auf den Waldbestand, die man von einem gegebenen Fixpunkt hat, und zwar in alle Richtungen, und mit der Möglichkeit, auf Details zu zoomen.

Eine Fotosphäre besteht aus einem Panoramabild, das nicht wie üblich auf einen Zylinder projiziert wird, sondern auf eine Sphäre. Dies vermittelt dem Betrachter den Eindruck, als stünde er selbst im Wald.

Das Panoramabild kann neuerdings aus einer grossen Vielzahl von Fotos zusammengesetzt werden, die vom gleichen Fixpunkt in 360° aufgenommen worden sind. Das Resultat ist ein sehr hoch aufgelöstes Bild. Mit einer angepassten Einstellung der Kamera zum Zeitpunkt der Aufnahmen lassen sich die Fotos zu einem einheitlichen Bild punkto Helligkeit und Schärfe ineinander verschmelzen, ohne dass ihre Ränder sichtbar sind.

## **Sich in virtuellen Touren durch den Wald bewegen**

Die Fotosphären können zu Touren zusammengesetzt werden, in denen sich der Nutzer frei von einer Sphäre zur anderen fortbewegen und so einen Bestand aus verschiedenen Blickwinkeln erkunden kann.

So ist das Foto im Zentrum von Abbildung 2 dasselbe wie jenes in Abbildung 1

# **Bedienungsanleitung**

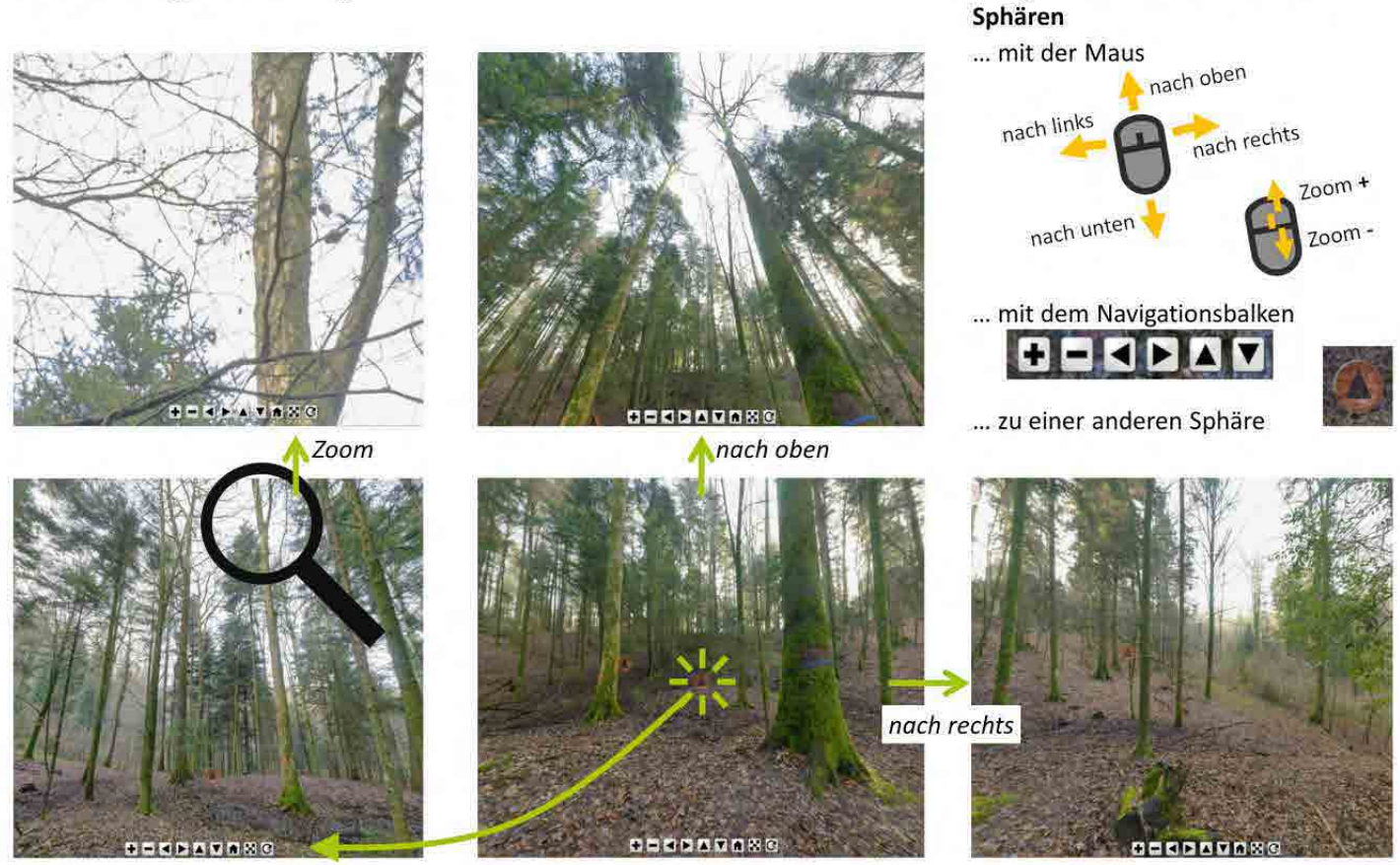

Änderung des Blickwinkels durch Wechsel zu einer anderen Sphäre

*Abb. 2: Mit wenigen Klicks oder mit der Maus kann man sich von Sphäre zu Sphäre bewegen. (Boudry, Anfang 2014: virtuelle Tour #1 auf www.sylvotheque.ch)*

(Seite 29); es zeigt die Möglichkeiten der Navigation in der virtuellen Tour – hier am Beispiel eines von *Pascal Junod* und *Marc Robert* angezeichneten Bestandes in *Boudry* (Marteloskop der Abteilung 19). Man erkennt eine als Z-Baum markierte Eiche (blaues Band) und einen als Konkurrenten angezeichneten Bergahorn (orangefarbener Punkt). Der Navigationsbalken am unteren Bildrand erlaubt es, diese beiden Bäume auf ganzer Länge, also vom Stammfuss bis zur Krone, zu betrachten.

Der Wechsel zu einer anderen Sphäre ermöglicht es ausserdem, einen Baum aus verschiedenen Blickwinkeln zu sehen. Zum Beispiel ist der Steilast am Ahorn auf dem mittleren Bild in Abb. 2 nicht sichtbar, wird aber erkennbar, sobald man zu einer anderen Sphäre wechselt (Foto links unten von Abb. 2).

Die Positionierung der übrigen Sphären wird durch ein Symbol dargestellt, auf das der Benutzer klicken kann, um direkt zur neuen Ansicht zu gelangen. Mit der Zoomfunktion können wichtige

Details, wie zum Beispiel die Verletzung des Ahorns (Foto links oben von Abb. 2), erkannt werden. Mit der Navigation von links nach rechts und umgekehrt kann man sich so ein konkretes Bild zm Bestand und zur in ihm herrschenden Stimmung machen. Die Bewegungen können mit dem eingebauten Navigationsbalken oder auch ganz einfach mit der Computermaus durchgeführt werden.

Es ist auch möglich, die virtuellen Touren auf einem Smartphone oder Tablet anzusehen. Der Bildausschnitt passt sich automatisch an die Position des Gerätes an. Wird das Gerät nach oben gehalten, erscheinen die Kronen, nach unten erscheint die Bodenvegetation. Wenn der Förster also das Sphärenzentrum im Wald aufsucht und sich dort mit dem Smartphone positioniert, repräsentiert der Bildschirm eine Art Fenster in die Vergangenheit, zum Zeitpunkt der Aufnahme. Der Förster erhält damit einen direkten Vergleich mit der aktuellen Situation.

## **Einfach auf die virtuellen Touren zugreifen**

Navigation in und zwischen den

Die Website *www.sylvotheque.ch* ist eine Plattform, die jedem Nutzer virtuelle Waldtouren zur Verfügung stellt. Einer der grossen Vorteile dieser Webseite ist die Möglichkeit, schnell und einfach verschiedene Sphären, wie beispielsweise die Sphären von Boudry, dargestellt in Abb. 2, vor und nach dem in 2014 durchgeführten Eingriff zu vergleichen (virtuelle Touren #1 und #8 auf www.sylvotheque.ch).

Ein anderes Beispiel ist in Abbildung 3 (Seite 31) zu sehen. Es handelt sich hierbei um zwei virtuelle Touren, die in Couvet aufgenommen wurden. Die erste Tour führt durch einen Plenterwald mit einem Eingriffsturnus von acht Jahren (siehe unten, Baumstrünke sichtbar in Abb. 3) und die zweite durch einen ehemaligen Plenterwald, in dem seit über 50 Jahren nicht mehr eingegriffen wurde. Die Unterschiede sind deutlich: starke Biomasseakkumulation, Kronenschluss, Reduktion der Kronenlänge und das Ver-

schwinden der Verjüngung. Am eindrücklichsten ist es, sich auf www.sylvotheque.ch (Touren #10 und #11) zu begeben, um sich der Unterschiede bewusst zu werden.

Sylvotheque.ch bietet also virtuelle Waldbegehungen und «Zeitreisen» anhand von Waldbildern. Der Waldbaupraxis eröffnet die Internetplattform damit nützliche Vergleichsmöglichkeiten, indem sich Auswirkungen unterschiedlicher waldbaulicher Massnahmen bei ähnlichen Standortbedingungen hervorheben lassen. Aus der Vergangenheit – eingefangen in Sphären – kann der Förster so für die Zukunft lernen.

**Infos und virtuelle Waldtouren** www.sylvotheque.ch www.hafl.bfh.ch

### **Eine IT-Plattform, um den Austausch zwischen Forstfachleuten zu vereinfachen**

Sylvotheque.ch ist ein vollständig an der BFH-HAFL entwickeltes Projekt. Dessen Hauptergebnisse sind die Festlegung effizienter Verfahren zur Aufnahme von Fotosphären und die Erarbeitung virtueller Touren sowie die Schaffung der Website www.sylvotheque.ch. Auf der Website kann der Nutzer bereits mehr als 200 Fotosphären, geordnet in über 40 Touren, in der Schweiz wie auch im Ausland entdecken.

Nun soll in einem weiteren Schritt ein Netzwerk von Nutzern geschaffen werden, die bereit sind, diese Website mit ihren waldbaulichen Erfahrungen zu bereichern und zu erweitern. Sie sollen ausserdem helfen, finanzielle Mittel zu finden, mit denen sich die Entwicklung dieser Plattform weiter vorantreiben lässt. Interessierte Personen sind herzlich eingeladen, mit den Entwicklern Kontakt aufzunehmen.

## **Laufende Projekte:**

- Dählhölzli (http://www.sylvotheque.ch/daehlhoelzli/)
- Internetanwendung für virtuelle Anzeichnungen auf Basis virtueller Touren (Projektfinanzierung: Kanton Genf)
- Mit Fotosphären Zeigerpflanzen in Zusammenhang mit ihrer Umgebung darstellen; in Zusammenarbeit mit www.plantes-indicatrices.ch

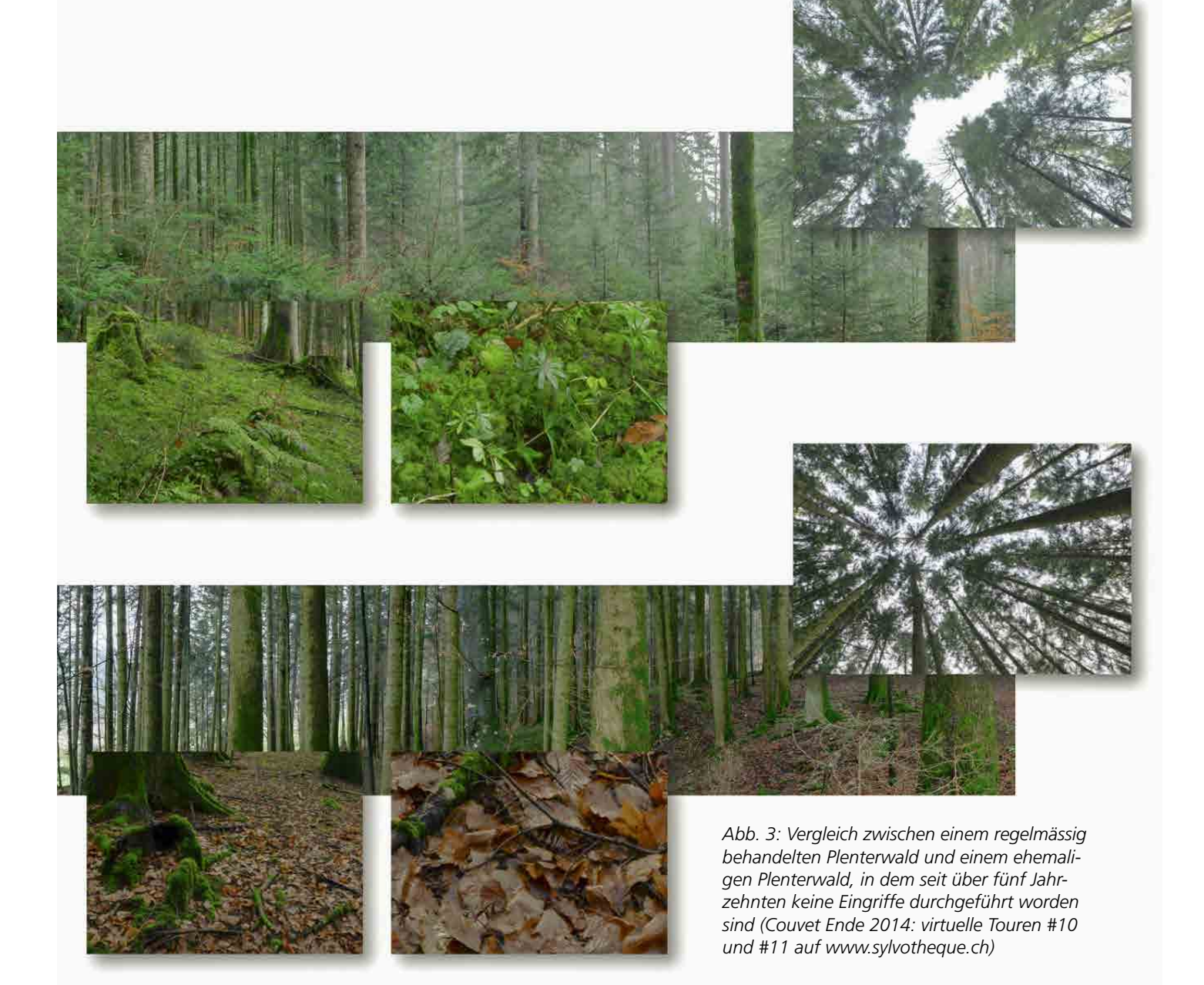